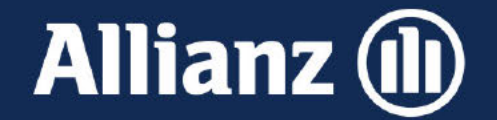

# Service ABS & Meine Allianz Zuzahlung zu Leben-Tarifen tätigen

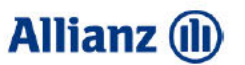

#### **Service ABS**

Hier können Sie für den Kunden direkt eine Zuzahlung zum Vertrag veranlassen.

Voraussetzung ist, dass der Kunde eine Zuzahlung in einen ABS-Vertrag tätigen möchte und er am Lastschriftverfahren teilnimmt.

Der Zahlungsbetrag wird dann dem Konto belastet und dem Kunden bestätigt.

Dies ist für alle Tarife möglich, bei denen eine Zuzahlung (nicht variabler Einmalbeitrag) in ABS möglich.

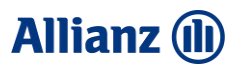

Im Reiter Service unter Übersicht finden Sie folgendes Bild vor:

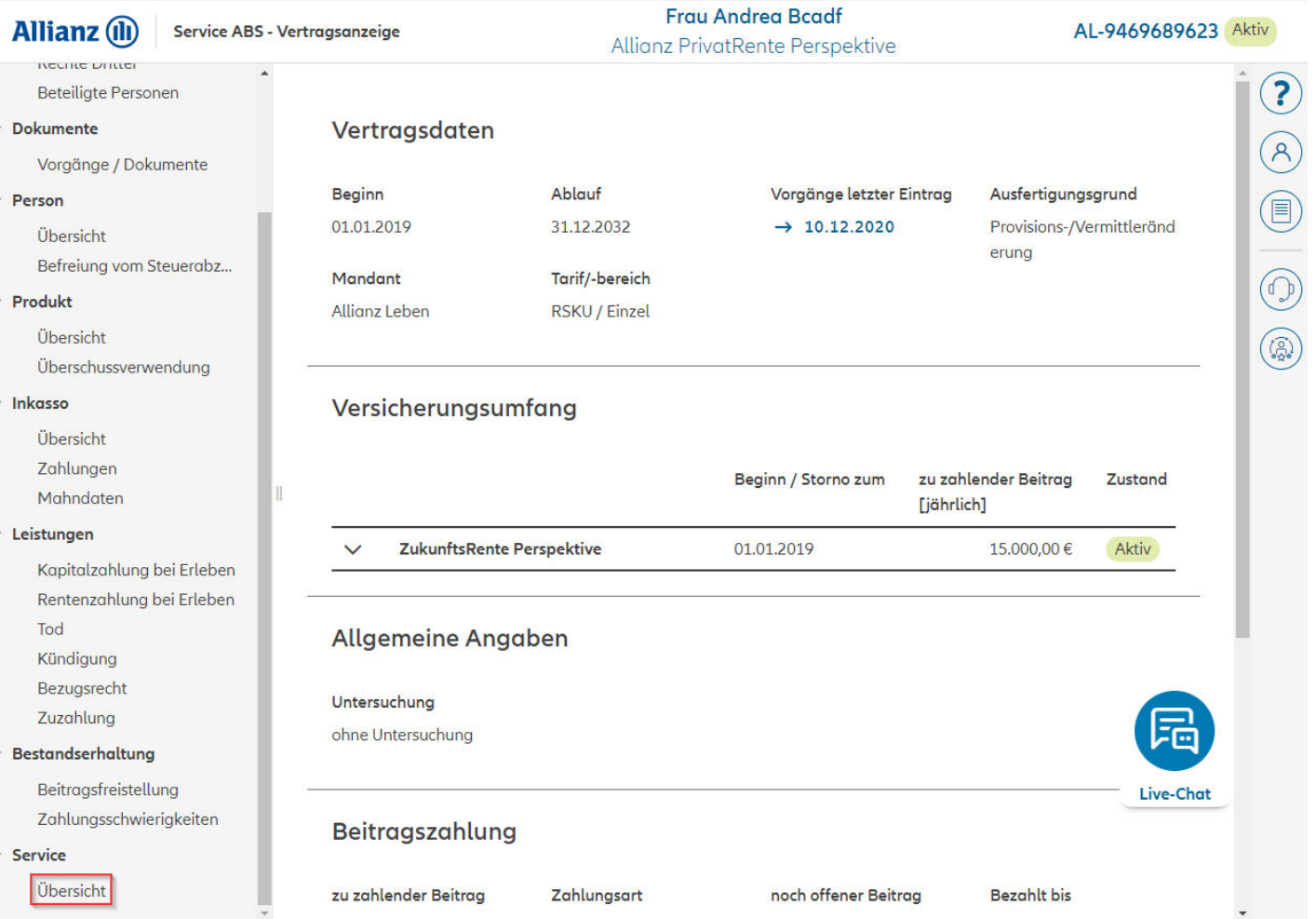

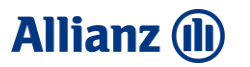

Um eine Zuzahlung zum Vertrag zu veranlassen, klicken Sie im Bereich *"Änderungen zum Vertrag"* auf die Schaltfläche *"Zuzahlung tätigen"*

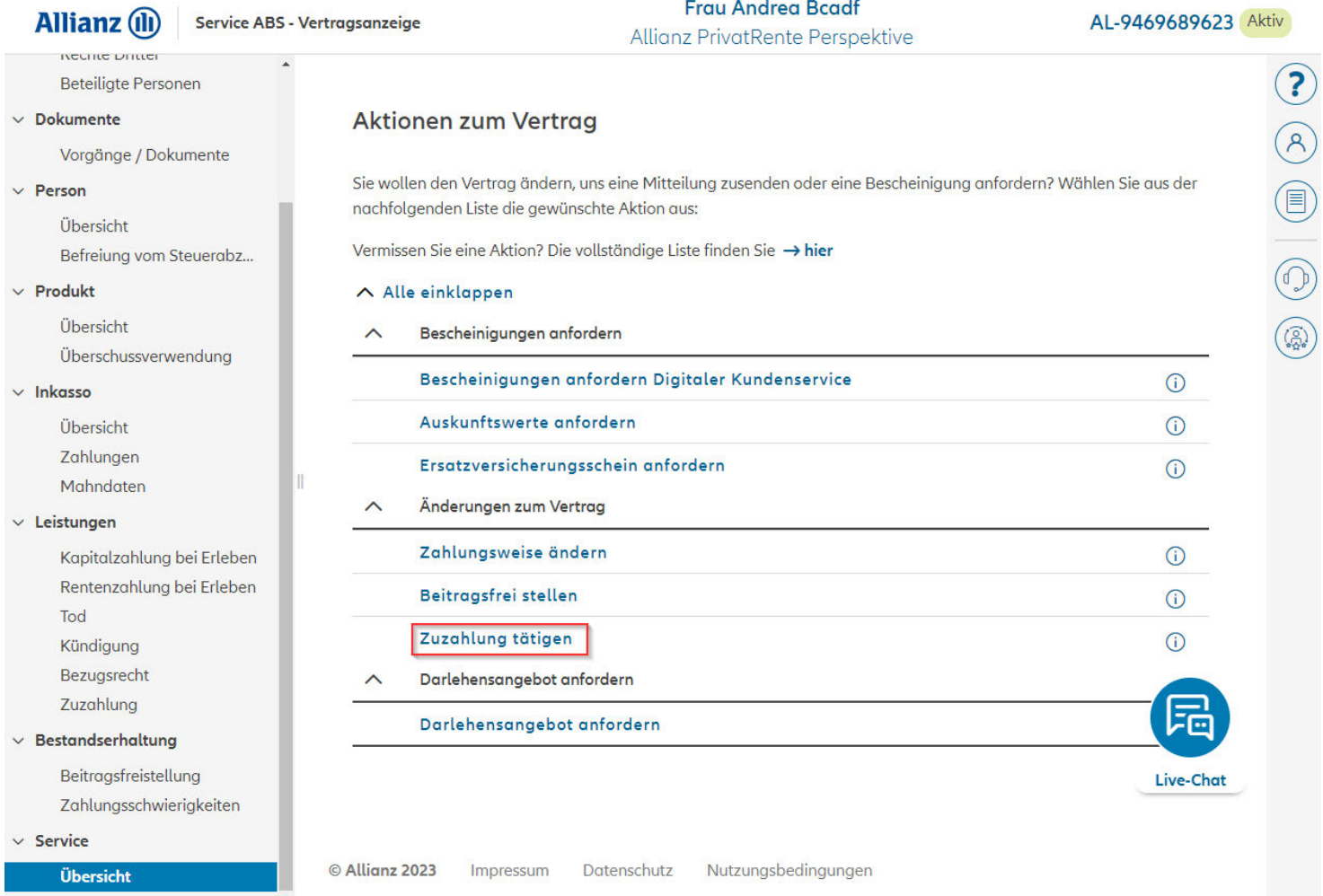

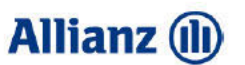

Geben Sie nun den gewünschten Zuzahlungsbetrag ein und wählen Sie aus, wann die Zuzahlung erfolgen soll.

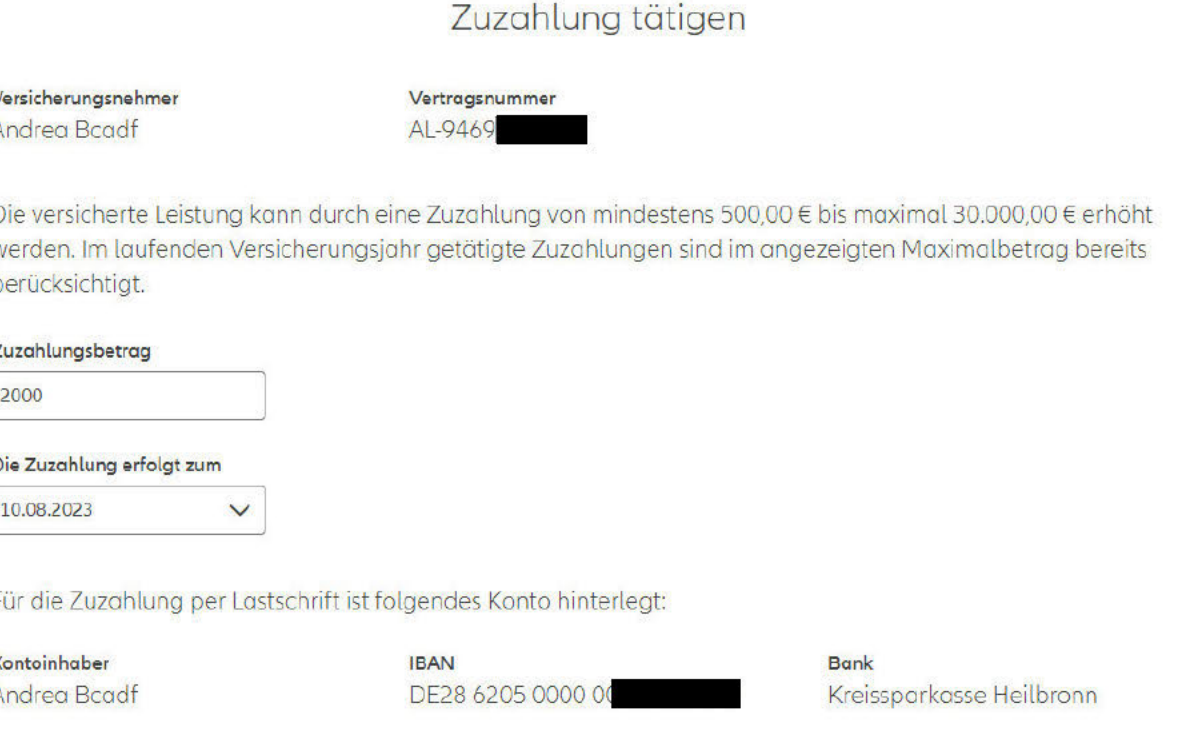

#### Bitte gehen Sie für die Zuzahlung wie folgt vor:

1. Geben Sie den gewünschten Zuzahlungsbetrag ein und wählen Sie aus wann die Zuzahlung erfolgen soll.

2. Klicken Sie auf den Button "Weiter" und bestätigen Sie Ihre Eingaben nochmals auf der Folgeseite.

 $\mathbf{x}$ 

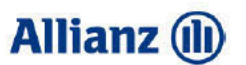

Sind alle Angaben korrekt, veranlassen Sie die Zuzahlung durch einen Klick auf die Schaltfläche "Ausführen".

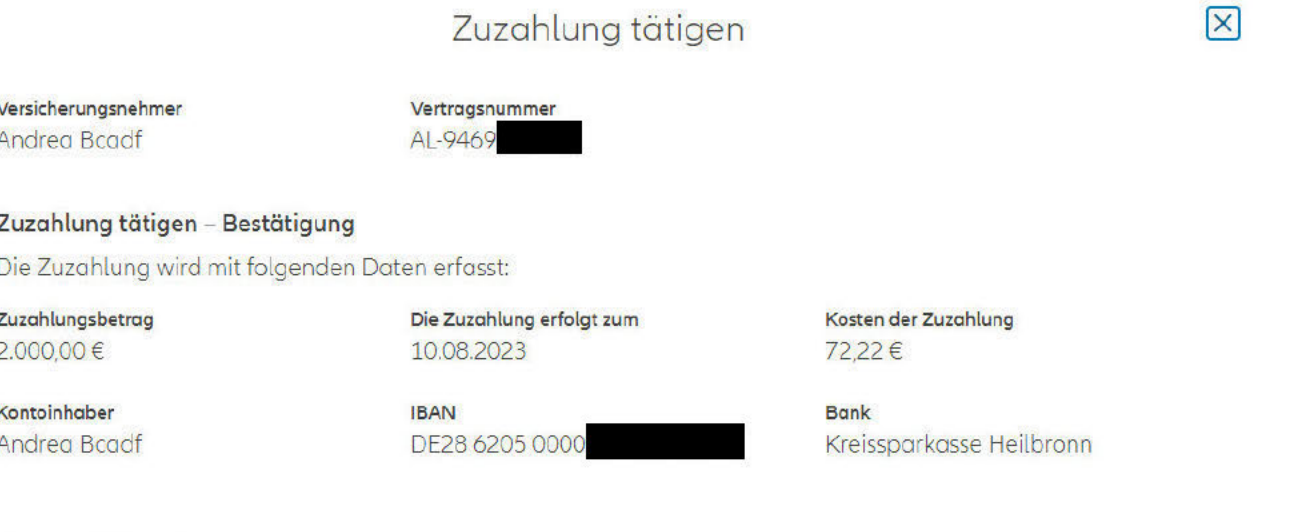

Alles korrekt? Wenn ja: Klicken Sie auf "Ausführen"

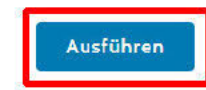

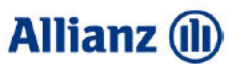

Der Auftrag ist bestätigt.

#### Zuzahlung tätigen

Versicherungsnehmer Andrea Bcadf

AL-9469

Vertragsnummer

Beitragszahler

#### Vielen Dank für Ihren Auftrag

Die Bearbeitung Ihres Auftrags wurde angestoßen

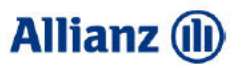

In "Meine Allianz" kann der Kunde direkt eine Zuzahlung in seinen Vertrag tätigen.

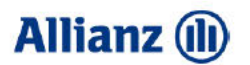

#### Unter "Meine Verträge" wählt der Kunde seinen Vertrag aus, in den er eine Zuzahlung tätigen will.

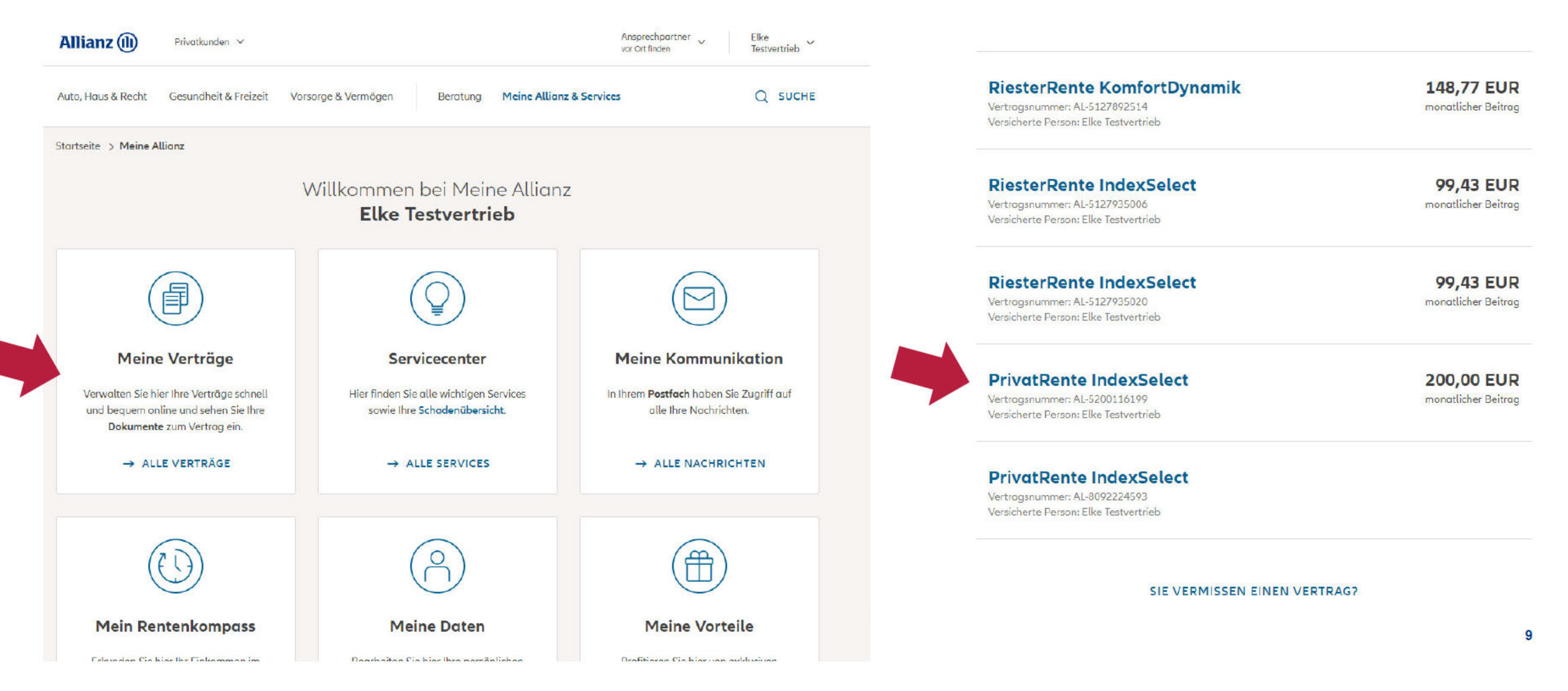

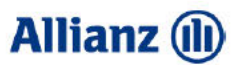

Um eine Zuzahlung zum Vertrag zu veranlassen, muss der Kunde im Reiter Services ganz unten auf die Schaltfläche "Zuzahlung tätigen" klicken.

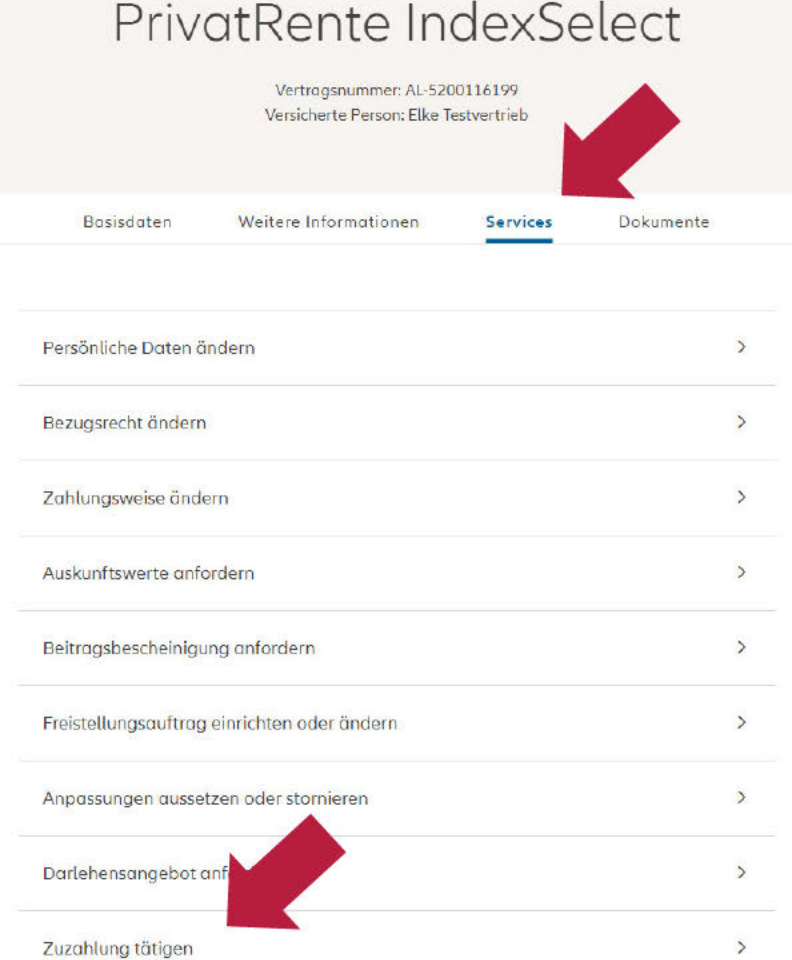

#### Zuzahlung tätigen

#### Zahlungsdaten eingeben

SchatzBrief Perspektive, Vertragsnummer: AL-90533

Sie können Ihre versicherte Leistung jederzeit durch eine Zuzahlung von mindestens 500,00 EUR bis maximal 30.000,00 EUR erhöhen. Bitte geben Sie nachfolgend den gewünschten Zuzahlungsbetrag ein.

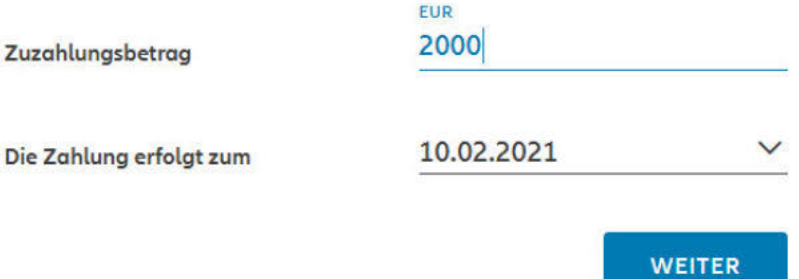

Der Kunde muss nun den gewünschten Zuzahlungsbetrag eintragen und auswählen, wann die Zuzahlung erfolgen soll.

Die Mindest- und Höchstgrenze wird hier je nach Vertragsart und Tarifgeneration entsprechend angepasst

#### Zuzahlung tätigen Kontodaten prüfen

SchatzBrief Perspektive, Vertragsnummer: AL-9053

Für Ihre Zuzahlung per Lastschrifteinzug ist folgendes Konto hinterlegt:

Kontoinhaber **IBAN** Geldinstitut

DE47100208900

Lido W

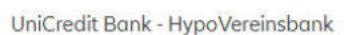

Falls Ihre Zuzahlung von einem anderen Konto eingezogen werden soll, können Sie dieses hier eingeben: Bankverbindung ändern

**ZURÜCK** 

**WEITER** 

Die im System hinterlegte Bankverbindung wird dem Kunden angezeigt.

Falls eine andere Bankverbindung verwendet werden soll, kann dies über die Schaltfläche "Bankverbindung ändern" hinterlegt werden.

**Allianz** (II)

#### SERVICE ABS & MEINE ALLIANZ - ZUZAHLUNG ZU LEBEN-TARIFEN TÄTIGEN

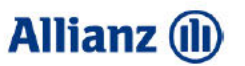

#### **Meine Allianz**

#### Zuzahlung tätigen

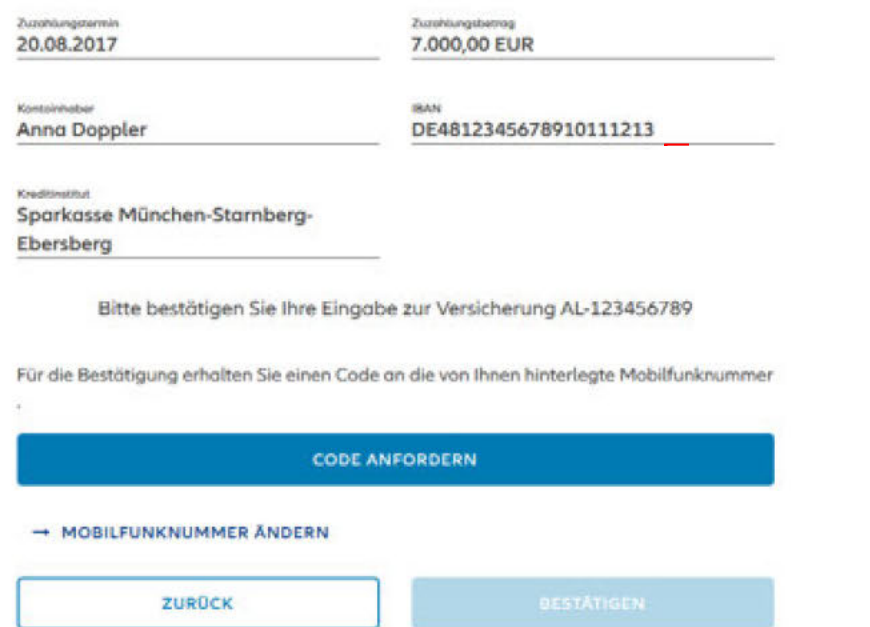

In der Übersicht sieht der Kunde den eingetragenen Zuzahlungsbetrag, das ausgewählte Datum und die Bankverbindung.

Über "Code anfordern" wird dem Kunden, ein Code an seine hinterlegte Mobilfunknummer gesendet, den er zur Bestätigung eingeben muss (MTAN-Verfahren). Über die Schaltfläche "Bestätigen" wird der Vorgang abgeschlossen.

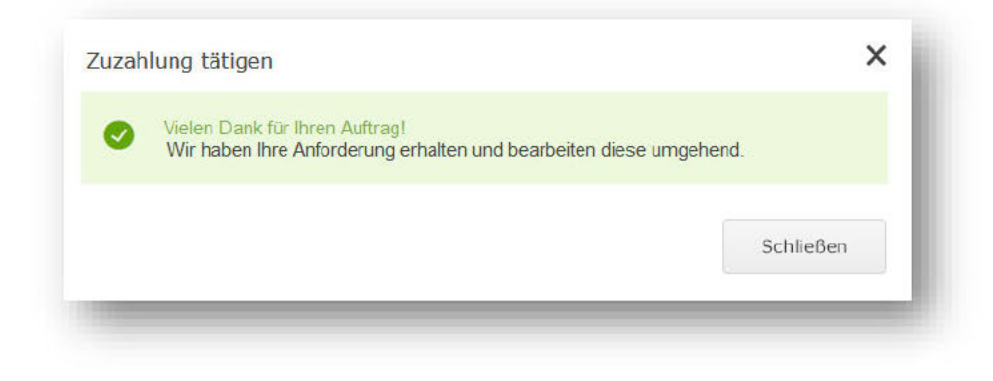

Der Kunde erhält eine Auftragsbestätigung.

Nach erfolgter Bearbeitung im Dienstleistungsgebiet wird ihm ein Nachtrag zur Police zugesendet und in die "Customer Inbox" von "Meine Allianz" eingestellt.